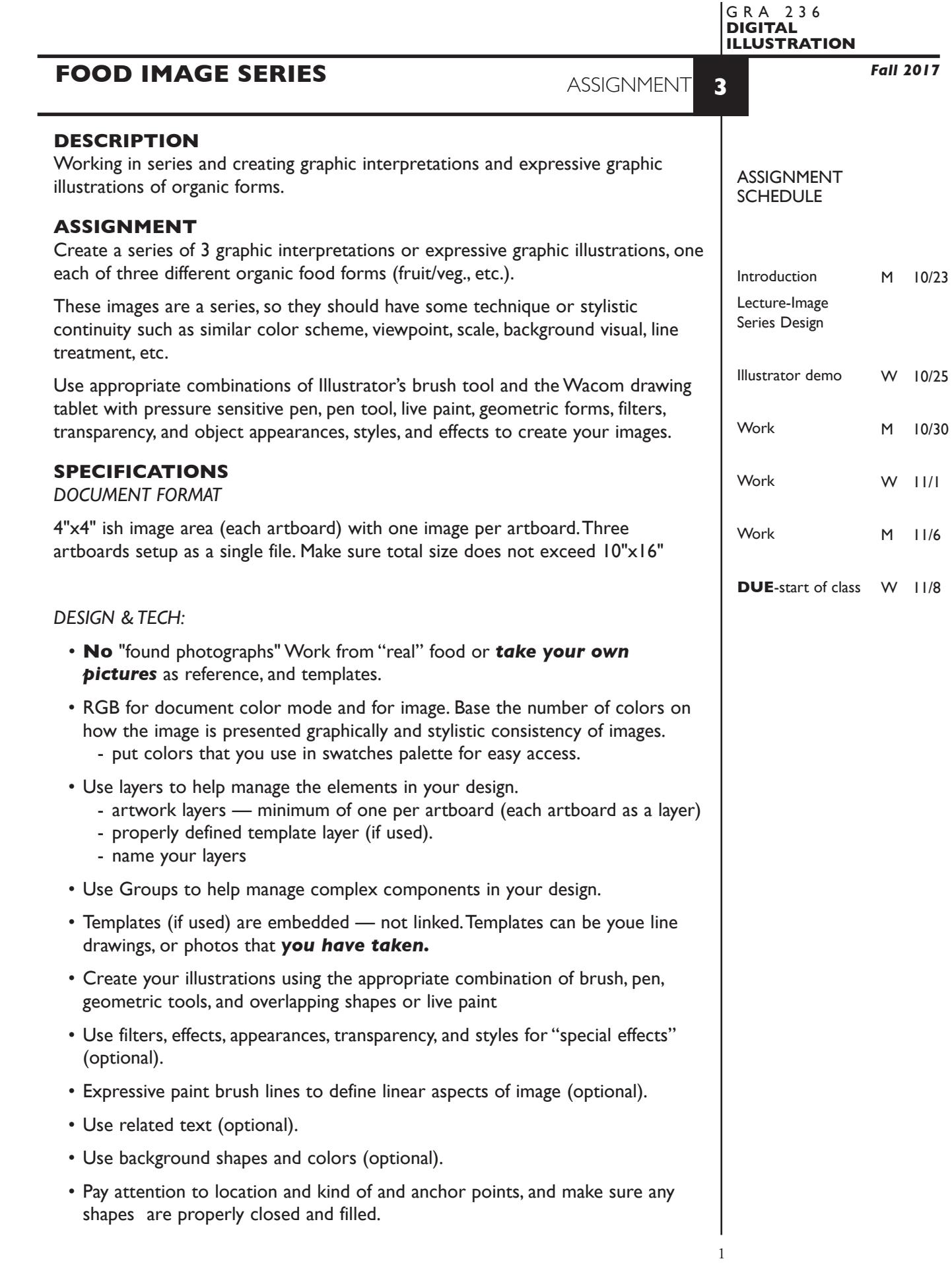

## **PRESENTATION**

**Paper** Place the following in the YELLOW FOLDER provided: *Process All* sketches, lasers of preliminary and revised designs, and references Organized on *left* side of folder. *Final* Laser or inkjet prints (2 sets) at 100% scale of the final design all 3

 artboards on one sheet of paper Centered *without* crop marks, on 11"x 17" paper One organized on *right* side of folder One *trimmed* and *mounted* on appropriately sized board

## *Digital*

Create a PROJECT folder and include the following items:

- single Adobe Illustrator document file (final version) containing all three artboards, one artboard for each design.
- PDF file of the final version of your designs all 3 artboards in single PDF.

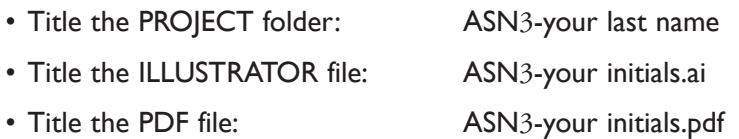

 Place your project folder in the **ASSIGNMENT 3** folder, in the **KLEMA-DigitalIllus** class folder on the **GraphicsServer.**

## **EVALUATION**

- *10 Process* ongoing progress (milestones), quantity/quality of comprehensives, revisions and refinement to finished design.
- *50 Concept/design/composition* visual impact and interest (creative visual solution); effectiveness of composition and information hierarchy; follows visual guidelines and contains correct information.
- *20 Technical* document construction and quality of execution using tools, procedures, and techniques (Adobe Illustrator); follows specifications.
- *20 Presentation* paper and electronic.
- *-10 Deadline* (deduction for not meeting deadline).

**NOTES** 

# **TOPICS** • Creating graphic interpretations and illustrations of organic forms. - traditional "techniques" combined with computer generated images - "painting" with postscript (object oriented) software applications • Working in an image series - continuity of style, color, background forms, type treatments • Illustrator features - brush tool and pressure sensitive brush controls - width tool - setting multiple artboards in a single document - color modes (CYMK vs. RGB for effects, filters, rasterizing) - color options - color slider - saturate/desaturate - acquire/apply with eyedropper - effects and filters (vector vs. raster) - symbols and instances - appearances and styles - transparency - object outlines - text on paths - text outlines - reshape, smooth - envelope distort - offset paths • Using the Wacom drawing tablet and pressure sensitive pen. • Setting and printing crop marks • Trimming artwork with crop marks NOTES

## **PROCEDURES**

SETUP AND PREP

• Define your subject and acquire real food as reference, take photos if you wish

## CREATE ARTWORK — a few options

- Create numerous expressive sketches or interpretations using traditional ink or other sketch techniques.
- Choose best one of each image to refine or scan as template.
- Access your template and place on a TEMPLATE LAYER (optional), and trace.

# OR

- Create numerous expressive sketches or interpretations using pressure sensitive tablet for each image - free hand or using your photo as template.
- Choose best one of each image, save it.

## OR

• Create graphic interpretations using pen and shape techniques, either overlapping or Live Paint.

THEN...

- Create 3 artboards in a single document
- Setup layers.
- Apply Illustrator color settings as per handout and reviewed in class.
- Choose colors for body fills/background devices, and place appropriate swatches on Swatch Palette for ease of use
- Tweak image add/delete/adjust anchor points as needed.
- Apply "special effects" etc.
- Add text if desired.
- Proof in color at 100% on tabloid paper. Revise/refine and reprint as needed.

## SAVE

- Save your artwork in the Illustrator CC format.
- Make appropriate backup copies of your file on file server and your flash drive.
- NO EXCUSES for lost files.

## FINAL OUTPUT & PRESENTATION

- Print 2 copies with all three artboards on a single sheet of tabloid paper. Print with color and print settings as per the Illustrator output handout.
- Trim and mount as required.
- Assemble process and final as required.
- Assemble files as required.

## **NOTES**